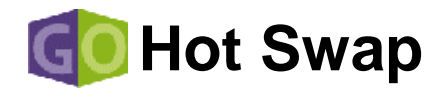

# **Quick Start Guide - Linux**

When you finish following the instructions on the next 3 pages, you will have a skeleton code for a fully CompactPCI hot-swappable driver.

Your driver will compile and run on Windows 2000, NT, NT Embedded, 9x, CE, Linux, Solaris and VxWorks and on all CompactPCI systems.

#### **Who should use** *GO Hot-Swap***?**

- 1. **Hardware vendors**  Use the *GO Hot-Swap* Development Toolkit to develop fully "hot swappable" CompactPCI device drivers from scratch. Includes advanced graphical tools and Wizards for hardware diagnostics and automatic driver code generation/debugging.
- 2. **System integrators**  Use the *GO Hot-Swap* Agent to add Hot-Swap capabilities to CompactPCI hardware, without any change to its existing PCI drivers.
- 3. **System board vendors / OS vendors**  Use the *GO Hot-Swap* Extender as an OS extension to immediately add Hot-Swap capabilities under any OS.

#### **Which operating systems does** *GO Hot-Swap* **support?**

- 1. **Multi Platform –** The *GO Hot-Swap* OS agent/extension supports Windows 2000, NT, NT Embedded, 9x, CE, Linux, Solaris, and VxWorks. Check the Jungo web site for updates on new operating systems support.
- 2. **Cross platform -** Same Hot-Swap driver written with the *GO Hot-Swap* development toolkit runs on Windows 2000, NT, NT Embedded, 9x, CE, Linux, Solaris, and VxWorks. To learn how *GO Hot-Swap* does this, see the *GO Hot-Swap* technical white paper.

#### **Where can I get more in-depth information?**

For additional information and white papers please see the Jungo web page at: http://www.jungo.com/manuals.html

#### **How can I try the GO Hot-Swap?**

For a free 30 day evaluation of *GO Hot-Swap*, please contact us at: hotswap@jungo.com.

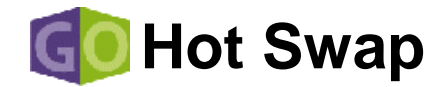

### **4 Steps to developing your "Hot Swappable" Driver**

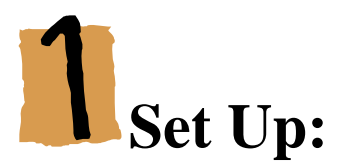

Install GOHS440LN.tgz. This will install the following:

- a) The kernel mode element of the "*GO Hot-Swap*" engine: windrvr.o in /lib/modules/misc/
- b) The "*GO Hot-Swap*" API and the driver development toolkit API: GoHotSwap/include/windrvr.h
- c) Sample applications that demonstrate the use of the "*GO Hot-Swap*" API (user mode source code included):
	- i) GoHotSwap/hotswap/hs\_detect
	- ii) GoHotSwap/hotswap/hs\_activate
- 1) Create a directory /usr/bin/GoHotSwap /usr/bin> mkdir GoHotSwap
- 2) Make GoHotSwap your active directory /usr/bin> cd GoHotSwap
- 3) **Installing from a GoHotSwap CD** Extract the file GOHS440LN.tgz /usr/bin/GoHotSwap > tar xvzf /mnt/cdrom/LINUX/GOHS440LN.tgz

**Installing from a downloaded file** - Extract the file GOHS440LN.tgz /usr/bin/GoHotSwap > tar xvzf / GOHS440LN.tgz

4) Install GoHotSwap /usr/bin/GoHotSwap > make install

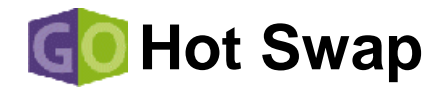

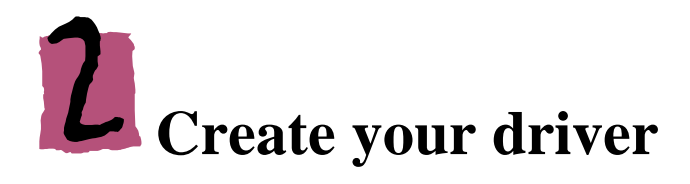

Choose one of the following methods:

- 1) Start with the pci diag sample. (GoHotSwap/samples/pci  $diag/$ ). This sample contains:
	- a) API for accessing your hardware from the application level.
	- b) Application that uses the above API to access your hardware.
	- c) Project make files to compile the sample
	- Scan your PCI bus (choose menu option #1) to locate your hardware.
	- Choose your card (choose menu option #3, and enter your card's VendorID and DeviceID).
	- Access your card's memory, IO and interrupts through the menu options.
	- Use the source code (pci diag.c and pci diag.h) as a template for your driver.
- 2) Use a Windows machine to generate code for your specific device from the Go HotSwap Driver Wizard (the Driver Wizard will be soon available on a Linux machine).
- 3) Write your own driver without using Jungo's tools.

# **Add Hot-Swap capabilities to your driver**

Add the following functions to your code to detect and act upon insertion/removal of Compact PCI devices:

WD\_WatchPciStart(), WD\_WatchPciStop() – Starts/stops the Hot-Swap engine.

WD\_HsEventRegister(),WD\_HsEventUnregister() – Register/unregister to accept notification from the Hot-Swap engine upon insertion/removal of devices.

WD HsEventPull() – Retrieve the data formed upon insertion/removal (vendor/device ID, Physical location and type of action).

You can refer to the HotSwap Detect and HotSwap Activate samples (source code included) as examples for the above functions.

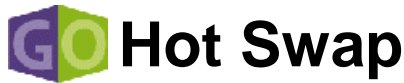

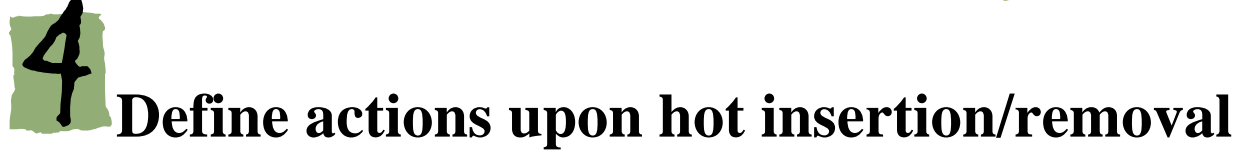

- 1) Edit the hs\_conf.rul (GoHotSwap/hotswap/hs\_activate/LINUX/hs\_conf.rul). This file contains the database of the actions to be carried out upon insertion/removal of each device type. You can alter this file according to your requirements.
- 2) Run the HotSwap Activate utility (GoHotSwap/hotswap/hs\_activate/LINUX/hs\_activate). This utility will activate the Go HotSwap engine. On each insertion/Removal of a Compact PCI card it will perform the actions defined in hs\_conf.rul
- 3) You may also activate the HotSwap Detect sample from /GoHotSwap/hotswap/hs\_detect/LINUX/hs\_detect

The HotSwap Detect will prompt on each insertion/removal of a Compact PCI device and display its vendor/device ID and physical location.

That's it – If you have anymore questions, please contact us at:

## **Contacting Jungo**

**Fax: (USA) 1-877-514-0538 (WorldWide) +972-9-8870877 Hot-Swap: hotswap@jungo.com Support: support@jungo.com Web: http://www.jungo.com**

**Phone: (USA) 1-877-514-0537 (WorldWide) +972-9-8870878**

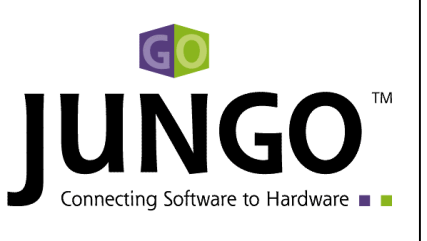